## What Can We Do To Make AAC Devices Configuration Easier?

Luís Filipe Garcia Polytechnic Institute of Beja, Portugal

Luís Caldas de Oliveira and David Martins de Matos INESC ID Lisboa, Instituto Superior Técnico, Universidade de Lisboa, Portugal

# Topics

Problem Statement

Increasing configuration complexity

• Our Portuguese AAC Tool

– Eugénio

- Evaluation of the Configuration Interface
  - Tests, Participants, Tasks, Tools
- Results and Discussion
- Conclusions and Future Work

#### **Problem Statement**

- AAC tools are designed to meet different users' needs and capabilities
- Many options are included...
- Difficult to configure!

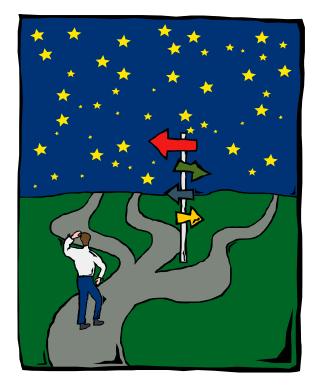

# Eugénio Example (1)

- Version 1
  - A very simple word predictor
  - User profiles
- 18 options only
  - Profile options
    - Interface options
    - Advanced prediction options

Opcões da Interaccão com o Ut

Tamanho das Letras das Palavras Preditas:

 18

 Número Máximo de Palavras Preditas

 4

 Coordenadas Iniciais da Janela:

 70

 Teclas para Completar:
 F1, F2, ..., F10

|           | W Microsoft          | Word - Do      | cumento   | o3         |                   |                  |                |               |                |                   |              |                |                                    | _ 6          | X         |          |
|-----------|----------------------|----------------|-----------|------------|-------------------|------------------|----------------|---------------|----------------|-------------------|--------------|----------------|------------------------------------|--------------|-----------|----------|
|           | Eicheiro             |                |           |            | Ferr              | a <u>m</u> entas | <u>T</u> abela | Janela        | Aj <u>u</u> da |                   |              |                |                                    | _ 8          | ×         |          |
|           | Normal               |                | es New Ro |            | • 10              | •                |                | s I           |                |                   | 日步           | t=             | te I                               |              | >>>       |          |
|           |                      | a 🖪            | ₩Ç X      | En 🛍       | ~                 | <b>K</b> ) + (   |                | – n–<br>L 😰   | FØ 📼           |                   |              |                | ¶   🧟                              | –<br>1       | >>        |          |
|           |                      |                | • 09      | 1 2        |                   |                  |                | 8 <b>7</b>    |                |                   | <u> </u>     |                | 1                                  |              | П         |          |
|           |                      | 1              | 1         |            |                   |                  |                |               |                |                   |              |                | ntitled ·<br><u>E</u> dit <u>V</u> | X            | I-1       |          |
|           | 18 - T               |                |           |            |                   |                  |                |               |                | $\langle \rangle$ | - 4 6        |                |                                    | iew          |           |          |
|           | :                    |                |           |            |                   |                  |                |               | 14             | 72                |              | to: es         | tá                                 | _            |           |          |
|           |                      |                |           |            |                   |                  |                |               |                |                   |              | 1: es          |                                    |              |           |          |
|           | :                    |                |           |            |                   |                  |                |               |                |                   |              | 2: es<br>3: es | tava<br>te                         |              |           |          |
|           | . Ojanta             | restá          |           |            |                   |                  |                |               |                |                   |              | 4: es          | sa                                 |              |           |          |
|           |                      |                |           |            |                   |                  |                |               |                |                   |              | 5: es          |                                    |              |           |          |
|           | 1                    |                |           |            |                   |                  |                |               |                |                   |              | 6:es<br>7:es   |                                    |              |           |          |
|           | 1:                   |                |           |            |                   |                  |                |               |                |                   |              | 8: es          | tar                                |              |           |          |
|           | · -                  |                |           |            |                   |                  |                |               |                |                   |              | 9: es          | sas                                |              |           |          |
|           | 1:                   |                |           |            |                   |                  |                |               |                |                   |              | Ready          | ,                                  |              | Ť         |          |
|           | ·                    |                |           |            |                   | ~ "              | 1.0            |               |                |                   |              |                |                                    |              | 0         |          |
|           |                      | 1              |           |            | (                 | Jpçoes           | da Pre         | diçao         |                |                   |              |                |                                    |              |           |          |
|           | De <u>s</u> enhar •  |                | Formas a  | utomáticas | <b>•</b> `        | Tempo            | em milisegun   | dos ao fim de | o qual é feita | uma nova          | predição:    | 1000           | Ada                                | ptação ao Ut | ilizador: | <b>v</b> |
|           | Página 1             | Secção 1       | _         |            | n 0.              | Indica           | ação da impo   | rtância dos : | seguintes fac  | tores, na p       | redição, ut  | ilizando o o   | ficionário ge                      | rat          |           |          |
|           |                      | Decçao I       |           |            |                   | Freq             | uência Absol   | uta da Palav  | ra:            | •                 |              |                |                                    | •            | 25        | %        |
| lizador   |                      |                |           |            | <mark>s,</mark> l | Freq             | uência Relati  | va à Palavra  | a Anterior:    | •                 |              |                |                                    | ►            | 50        | %        |
|           |                      |                |           |            |                   | Class            | se Gramatical  | da Palavra    | Anterior:      | •                 |              |                |                                    | ►            | 0         | %        |
| -         | Palavras Preditas er | n Maiúsculas:  | 7         |            |                   | Gén              | ero da Palavr  | a Anterior:   |                | •                 |              |                |                                    | •            | 0         | %        |
|           |                      |                |           |            |                   | Núm              | ero da Palavi  | a Anterior:   |                | •                 |              |                |                                    | •            | 0         | %        |
| ÷         | Agente Activo:       |                |           |            |                   | - Indic          | ação da impo   | rtância dos   | seguintes fai  | ctores, na p      | oredição, ut | ilizando o I   | dicionário do                      | utilizador:  |           |          |
| Y: 184    | Utilizar Po          | sição Actual   |           |            |                   |                  | uência Absol   |               |                | •                 |              |                |                                    | •            | 100       | %        |
| 0, 1,,9 🕡 | 0, 1,, 9 (Te         | eclado Numéric | o) (      |            |                   | Freq             | uência Relati  | va à Palavra  | a Anterior:    | •                 |              |                |                                    |              | 100       | %        |
|           |                      |                | _         |            |                   |                  |                |               |                |                   |              |                |                                    |              |           |          |
|           |                      | OK             | Can       | cel        |                   |                  |                |               |                |                   |              |                | [                                  | OK           |           | Cance    |
|           |                      |                |           |            |                   |                  |                |               |                |                   |              |                |                                    |              |           |          |

# Eugénio Example (2)

- Version 2
  - On-screen keyboard
    - Different layouts
  - Scanning access
  - New interface settings
  - User vocabulary
- 43 options
  - Profile options
    - Interface options
      - Grouping
    - Advanced prediction options
    - Dictionaries management

| 🗒 Documento - WordPad                                                                                                    |                                                |                                                                                 |                            |         |                                                                                                    |                   |                             |                                                    |        |        |                                              |                  | - 8 ×  |
|----------------------------------------------------------------------------------------------------|------------------------------------------------|---------------------------------------------------------------------------------|----------------------------|---------|----------------------------------------------------------------------------------------------------|-------------------|-----------------------------|----------------------------------------------------|--------|--------|----------------------------------------------|------------------|--------|
| Eicheiro Editar Ver Inserir Fo                                                                                                  |                                                |                                                                                 |                            |         |                                                                                                    |                   |                             |                                                    |        |        |                                              |                  |        |
| Times New Roman (Ocidental)                                                                                                    |                                                | BZU                                                                             | 2  [≣ ≘                    |         | 1                                                                                                    |                   |                             |                                                    |        |        |                                              |                  |        |
| X-++1+++2+++3+++4                                                                                                    |                                                |                                                                                 |                            |         |                                                                                                    | i <u>k</u> ∙15+ i | 16 1 1                      | 7-1-                                               |        |        |                                              |                  |        |
| o meu                                                                                                    | Ŕ                                              |                                                                                 |                            |         |                                                                                                    |                   |                             |                                                    |        |        |                                              |                  |        |
|                                                                                                    | E Eugénio - I<br>Eicheiro Edita                |                                                                                 |                            | 3       | -                                                                                                    | -                 | -                           | -                                                  | -      | -      | <u>_                                    </u> | 1                |        |
|                                                                                                    |                                                |                                                                                 | 1:PA                       | RTIDO   |                                                                                                    | 2: VE             | R .                         |                                                    | 3: PAI |        |                                              |                  |        |
|                                                                                                    | 4: FILHO                                       |                                                                                 | 5: AM                      | ligo    |                                                                                                    | 6: CA             | RO                          |                                                    |        |        |                                              |                  |        |
|                                                                                                    | SPACE                                          | 1                                                                               | 2                          | 3       | 4                                                                                                    | 5                 | 6                           | 7                                                  | 8      | 9      | 0                                            |                  |        |
|                                                                                                    | Enterµi<br>← BkSp                              | 0                                                                               | W                          | E       | R                                                                                                    | T<br>G            | Ч                           | U                                                  | l<br>v | 0      | P                                            |                  |        |
|                                                                                                    |                                                | Z                                                                               | ×                          | c       | V                                                                                                    | в                 | N                           | M                                                  | ĸ      |        | -                                            |                  |        |
|                                                                                                    | Cages                                          | PAL                                                                             | FRASE                      | ļ       | ? *                                                                                                    | •                 | ^                           | ~ 🔺                                                | +      | +      | +                                            |                  |        |
|                                                                                                    | Ready                                          |                                                                                 |                            | · · ·   |                                                                                                    |                   |                             |                                                    |        |        | NUM                                          | Ĩ                |        |
|                                                                                                    |                                                |                                                                                 |                            |         |                                                                                                    |                   |                             |                                                    |        |        |                                              |                  |        |
| e Agente                                                                                                    |                                                |                                                                                 |                            |         | ×                                                                                                    | Pal               | avras d                     | o Utilizad                                         | or     |        |                                              |                  |        |
| e Austrine Iniciais: X 150 x Y 200<br>e Activo: V Nome do Agente:<br>sicionamento Automático da Janela:                         | ugénio 💌                                       | -                                                                               | imizada: 🥅                 |         |                                                                                                    | ) Gé              | Pa                          | lavra:                                             |        |        | 000                                          | rrências Utiliza | ador:  |
| Soe Expansão de Palavras<br>o de Palavras: 8 im Tamanho das L<br>s Letras: Azul V Corde F<br>: para Completar: F1,,F10 C D,,3 G | undo: Amarelo 💌                                | <ul> <li>Adaptação</li> <li>Tipo de Letra:</li> <li>Tecla de Expansi</li> </ul> | MS Sans Serif              |         | •                                                                                                    |                   | ar<br>ar<br>ci<br>d         | :2<br>ntónio:1<br>presentada<br>s:1<br>ăo:2<br>p:1 | s : 1  |        |                                              |                  |        |
| e de Fala<br>izado: Nenhum<br>para Ouvir Palova: F11 💌 Tecla ;<br>to de Ecră<br>do Teclado: QwertySimples                       | vera Duvir Frase: F12 v<br>Método de Varriment | Ouvir Antes:                                                                    | lato Sobre: 1<br>Duvi: Dep | pois: [ |                                                                                                    |                   | e:<br>gi<br>ja<br>jo<br>lis | :2<br>ste:1<br>nela:1<br>ão:2<br>boa:1<br>ís:1     |        |        |                                              |                  |        |
| idade de Vanimento:                                                                                                    | <br>• [3                                       | 00 ms<br>00 ms                                                                  | Pista Sonora d             |         | -                                                                                                    |                   |                             | ãe:2                                               |        | Annar  | 1 .                                          | OK               |        |
|                                                                                                    |                                                |                                                                                 |                            |         | and the second second se |                   |                             | Nova                                               |        | Apagar |                                              |                  | Cancel |

# Eugénio Example (3)

- Version 3
  - Pictograms
  - On-screen keyboard editor
  - Pictogram prediction
  - Sentence prediction
  - Co-construction
  - Context-awareness (time, location, speaking partner)
- 86 options
  - User profile options
    - Tabs
  - Import, Export, Pictogram Galleries, ...
  - Global options
    - Not user profile dependent

Eugénio with ARASAAC pictograms (designed by Sergio Palao to CATEDU)

| File Edit U                                                                                                    | iser Profile On-Screen Key | board Tools Help |                     |                |                                         |                                         |                                                                    |          |               |                         |
|----------------------------------------------------------------------------------------------------|----------------------------|------------------|---------------------|----------------|-----------------------------------------|-----------------------------------------|--------------------------------------------------------------------|----------|---------------|-------------------------|
| €                                                                                                    | <u></u>                    | •                |                     |                |                                         |                                         |                                                                    |          |               |                         |
| -                                                                                                    | -                          | •                | Universidade Sénior |                |                                         | €                                       |                                                                    |          |               |                         |
|                                                                                                    | róximo                     | Apresentação     | Cumprimentos        | Humor e Estado | Fisico                                  | Adeust                                  | No Fim de                                                          |          |               | 1                       |
|                                                                                                    | Falar                      | Vestuário        | Alimentação         | Ações          | ÷                                       | OIÁ!                                    | Pass                                                               |          | Apagar Tu     | )                       |
| Profile Options                                                                                                    | Consider Patron America    |                  |                     |                | r Profile Options                       |                                         |                                                                    |          |               |                         |
| breviation Expansion Location and :<br>Location and Speaking Patners .<br>GPS Location (Outdoor Settings)<br>Latitude: 0 Longitu | Adaptation 🔽               |                  | Radius: 0           |                | Time Adaptatii<br>Sunday<br>00:00-23:59 | on 🔽<br>Monday Ti<br>100:00-08:50 100:1 | Lecation and Speaking Pa<br>Lesday Wednesday<br>00-03:59 00-023:59 | Thursday | Friday        | Saturday<br>00:00-23:59 |
| Bluetooth Location (Indoor Setting<br>Tag ID: 00:02:78:11:04:4b                                                                  | gs and Speaking Partners)  | Selec            | t Bluetocth Tag     |                |                                         |                                         |                                                                    |          |               |                         |
|                                                                                                    |                            |                  | R                   | ]              | Add<br>Remove                           |                                         | Add Add<br>Iemove Remove                                           | Add      | Add<br>Remove | Add<br>Remove<br>R      |
|                                                                                                    |                            | ОК               | Cancel Apply        | i L            | _                                       |                                         |                                                                    | ОК       | Cancel        | Apply                   |

## **Increasing Number of Options!**

- Doubles at each version
- Dialog-based interfaces may not be enough to deal with it...
  - Many ATs use it
- May be of no use if are difficult to configure!
  - AT abandonment
- So...
  - What Can We Do To Make AAC Devices Configuration Easier?

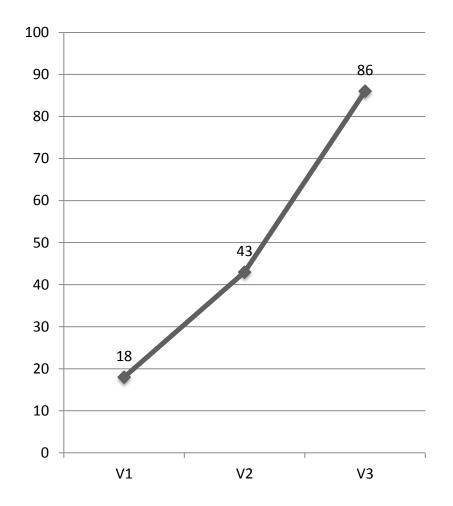

# Method

- Ask users to configure a dialog-based interface
  - Eugénio
- Standard tasks
  - Create user profiles, create on-screen keyboards, ...
- Get configurators feedback
  - Difficulties, improvement suggestions
- Analyze and categorize feedback
  - To improve the configuration interface

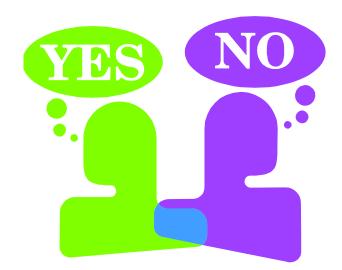

### Participants

- 23 Rehabilitation Professionals
  - Cerebral Palsy Center of Beja
  - School Clusters n.º 2 of Beja
  - School Clusters n.º3 of Beja
- Speech therapists, occupational therapists, school teachers
  - Different levels of expertise

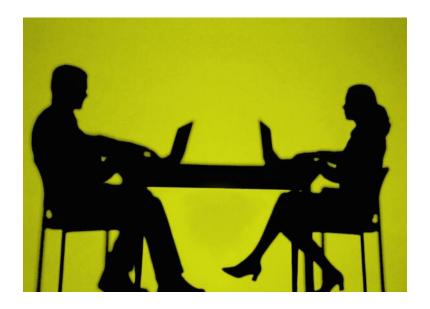

### Procedure

- Four-module training course
- In each module
  - Participants learned how to perform typical tasks
  - Later had to perform similar task on their own
    - Submit difficulties and suggestions
- At the end of each module
  - Questionnaire
- After development of real AAC solutions
  - Questionnaire

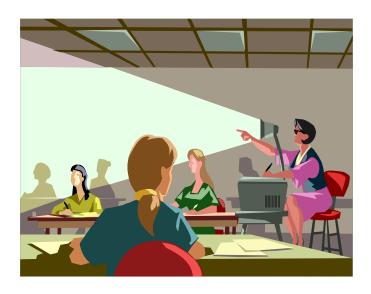

# **Training Course Modules**

- Module 1
  - User profiles management
  - Basic communication boards
- Module 2
  - Advanced communication boards
- Module 3
  - Importing and exporting data
  - Speech synthesis, vocabulary prediction and scanning access configuration
- Module 4
  - Location, time and speaking partner awareness

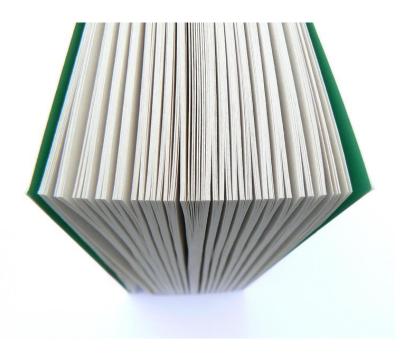

## Task Example

- Create a communication board with the following structure and name it *Cafeteria*.
  - a. Adjust the size of the keys.
  - b. Set the keys output to text. Test it.
  - c. Set the keys output to pictogram. Test it.
  - d. Adjust the editing area.

| Coffee  | Juice                                                                                                    | Cake                                                                                                    | Chocolate |  |
|---------|----------------------------------------------------------------------------------------------------|----------------------------------------------------------------------------------------------------|-----------|--|
| Toast   | Soup                                                                                                    | Water                                                                                                    | Ice-Cream |  |
| Candies | Pie                                                                                                    | Sandwich                                                                                                    | ?         |  |
|         | E Eugénio V3.0: 9All (Bar)<br>Eicheiro Editar Perfil de Utilização<br>Ajuda<br>Corfe Sumo<br>Descrito Sopa<br>Torrada Sopa<br>Torrada Sopa<br>Corfe Sumo<br>Descrito Sopa<br>Corfe Sumo<br>Descrito Sopa<br>Corfe Sumo<br>Corfe Sumo<br>Corfe Sumo<br>Descrito Sopa<br>Corfe Sumo<br>Corfe Sumo<br>Corfe S | Boio Chocolate   Boio Chocolate   Image: Construction of the second of the second of the se |           |  |

Eugénio with ARASAAC pictograms (designed by Sergio Palao to CATEDU)

## **Configurators Feedback**

- Collect user feedback from each dialog-box
   – R button
- General feedback also possible
  - Menu option

| . Add<br>e Remove<br>OK | Add Remove Canc       | Add                      | 2           |      |
|-------------------------|-----------------------|--------------------------|-------------|------|
| User Feedback           |                       | -                        |             | ×    |
| How do you rate th      | ne difficulty level o | f the dialog box you are | working in? |      |
| Comments and imp        | rovements?            |                          |             |      |
|                         |                       |                          |             | *    |
|                         |                       |                          | OK Ca       | ncel |

## **Collected** Data

- Session Data
  - user profiles, on-screen keyboards, ...
- Session screencast
  - Screen recording
- Configurators feedback and navigation
  - Log file
    - menus and dialog-boxes opened
    - user feedback
- Questionnaires
  - Post-Task and Post-AAC Solutions Development

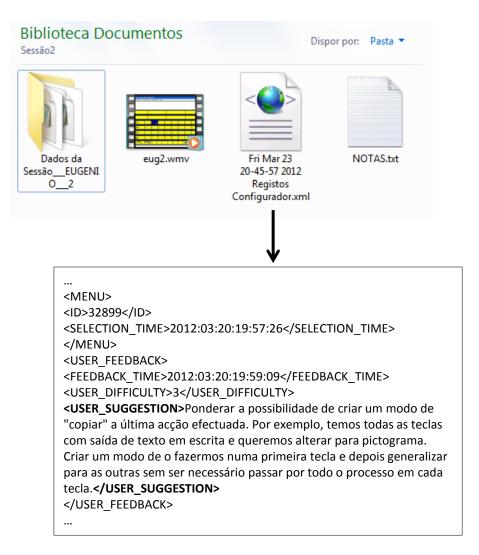

#### FEEDBACK DURING TASK EXECUTION

## **Configurators Feedback**

- 39 suggestions or difficulties
- Most of the times dialog boxes were not scored
  - Not Applicable (21)
- Dialog scores
  - Easy (9)
  - Medium (8)
  - Difficult (1)

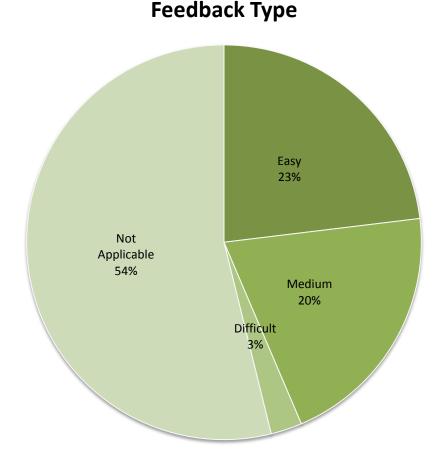

# Feedback During Task Execution

- More feedback in first modules
  - New tool, most obvious problems, task familiarity
- Top 5
  - Task 1.3 (9)
    - Basic on-screen keyboard management
  - Task 2.2 (7)
    - Advanced on-screen keyboard management
  - Task 1.2 (6)
    - Basic user profile configuration
  - Task 2.1 (4)
    - Prediction keys management

#### Reported Suggestions or Difficulties Per Task

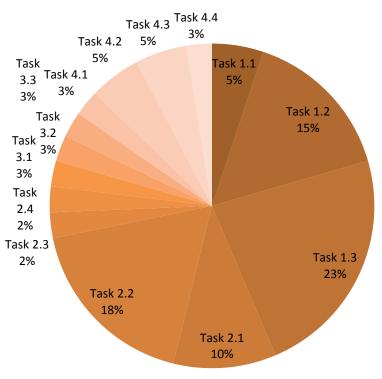

# What Did Configurators Say! (1)

- Small bugs and insufficient or missing functionality
  - Possibility to change the on-screen keyboard's name (2)
  - Correct the min and max values for vocabulary prediction (1)
  - Possibility to center text in keys (1)
  - Correct adaptation of labels' size to the width of keys (1)
  - Make access to keys' properties faster (2)
  - Improve navigation in the message editing area (1)
- Would be better to manipulate objects directly
  - Drag and drop keys (2)
  - Drag and drop user profiles (1)

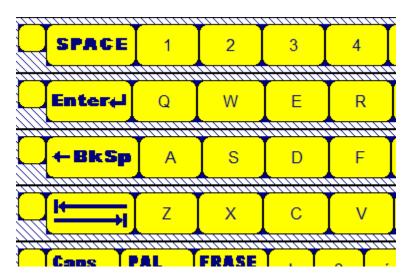

Drag -and-drop keys not available

# What Did Configurators Say! (2)

#### • Some language corrections

- Correct the name of a key's property (6)
- Correct the name of a onscreen keyboard's property (1)
- Difficulties identifying available options and active elements
  - Hide and show available options according to context (1)
  - More feedback about which is the active on-screen keyboard (1)
  - More feedback about which is the active user profile (1)

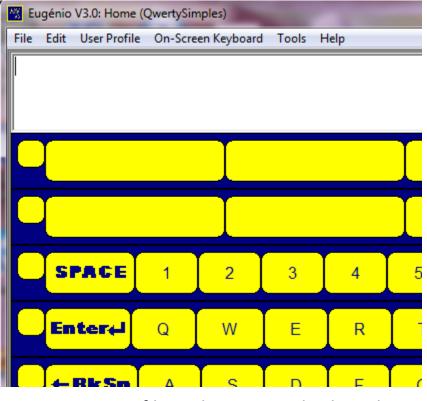

Active profile and on-screen keyboard

# What Did Configurators Say! (3)

#### Perform automatic operations

- Whenever possible fill keys' options automatically (1)
- Applying the same action to several keys (7)
- Applying the same action to several days of the week (6)
- Interactive help
  - Assistance configuring keys' properties (1)

| Time Adaptat | tion 🔽                     |                            |                            |                            |                            |             |
|--------------|----------------------------|----------------------------|----------------------------|----------------------------|----------------------------|-------------|
| Sunday       | Monday                     | Tuesday                    | Wednesday                  | Thursday                   | Friday                     | Saturday    |
| 00:00-23:59  | 00:00-08:50<br>16:00-23:59 | 00:00-08:50<br>16:00-23:59 | 00:00-08:50<br>16:00-23:59 | 00:00-08:50<br>16:00-23:59 | 00:00-08:50<br>16:00-23:59 | 00:00-23:59 |
|              |                            |                            |                            |                            |                            |             |
|              |                            |                            |                            |                            |                            |             |
|              |                            |                            |                            |                            |                            |             |
|              |                            |                            |                            |                            |                            |             |
| Add          | Add                        | Add                        | Add                        | Add                        | Add                        | Add         |
| Remove       | Remove                     | Remove                     | Remove                     | Remove                     | Remove                     | Remove      |

Copy the same time to several days of the week

#### **POST-TASK QUESTIONNAIRES**

# What Did Configurators Say! (4)

- Small bugs and insufficient or missing functionality
  - Recover deleted user profiles (1)
  - Correct adaptation of labels' size to the width of keys (1)

#### • Difficulties making associations between solution's elements

- Difficulties associating a user profile to speaking partners mobile phones (1)
- Difficulties associating a user profile to the indoor location devices (1)
- Associating a user profile to a certain time/day of week is easier because there are no external devices involved (1)

| le Edit Use | er Profile Options              |                                 |                                 |   |
|-------------|---------------------------------|---------------------------------|---------------------------------|---|
|             | Abbreviation Expansion Location | and Speaking Partners Awareness | Time Awareness   System Logging |   |
|             | Location and Speaking Parts     | ners Adaptation                 |                                 |   |
|             | GPS Location (Outdoor Settin    | Search Bluetooth Tags           |                                 |   |
|             | Latitude: 0 Lo                  | HUAWEI Y530-U00                 | 14:b9:68:4b:e5:ef               | - |
| s           | Bluetooth Location (Indoor S    | e                               |                                 | 0 |
|             | Tag ID: 0                       |                                 |                                 | Р |
|             |                                 |                                 |                                 | Ç |
|             |                                 |                                 |                                 |   |
|             |                                 | Search                          | OK Car                          |   |
|             |                                 |                                 |                                 |   |

Associating a profile to a speaking partner mobile phone

# What Did Configurators Say! (5)

- Stronger visual representation of solution's elements
  - Visual presentation of user profiles' options and configuration (1)
  - Visual presentation of onscreen keyboard's options and configuration (1)
  - Associate images to user profiles and on-screen keyboards (1)
- Perform automatic operations
  - Whenever possible fill keys' options automatically (1)

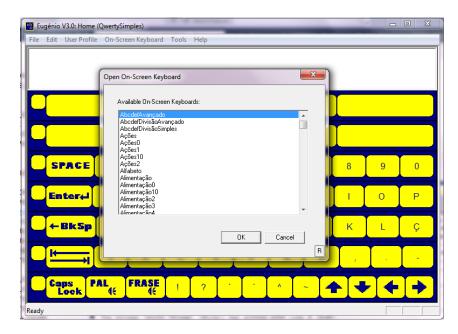

Opening an on-screen keyboard

# What Did Configurators Say! (6)

- Difficulties importing resources from third-party applications
  - Incorporate pictogram
     resources to avoid working
     with two different programs
     (1)
- Long task sequences
  - Needs a long sequence to assign a user profile to a specific indoor location (1)
  - Needs a too long sequence to assign a user profile to a specific speaking partner (1)

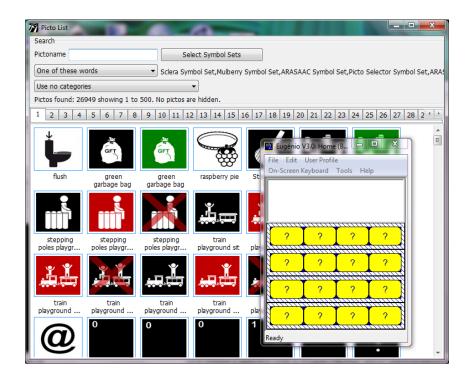

Eugénio & Picto Selector (Martijn van der Kooij)

#### POST-AAC SOLUTIONS DEVELOPMENT

# What Did Configurators Say! (7)

- Small bugs and insufficient or missing functionality
  - Decrease adaptation time in indoor settings (2)
  - Turn speech synthesis faster (1)
  - Better adjustment of images inside the keys (1)
- Links to external resources
  - Link to other programs (1)
  - Connection to Internet resources (1)
- Visual representation of elements and aesthetics
  - Turn the configuration interface more visual (1)
  - Turn the interface more attractive (1)
- Configuration issues
  - Difficult to configure due to the quantity of options (1)
  - Create a configuration manual (1)

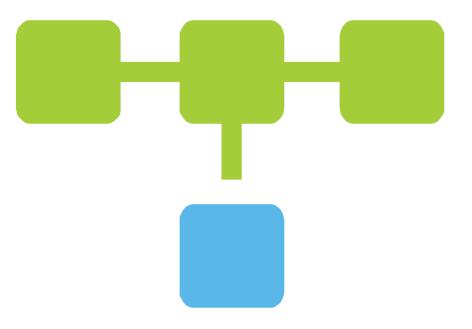

# What Configurators May Want...

- Elements presented visually
- Relations between elements
  - Users, profiles, components
- Configurators say which components to configure

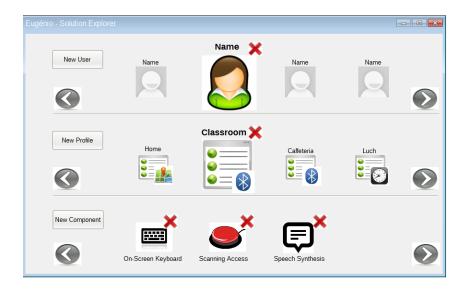

## Conclusions

- Evaluated the dialogbased interface of Eugénio
- Identified difficulties configuring a dialogbased interface for AAC
- Identified principles to construct better configuration interfaces

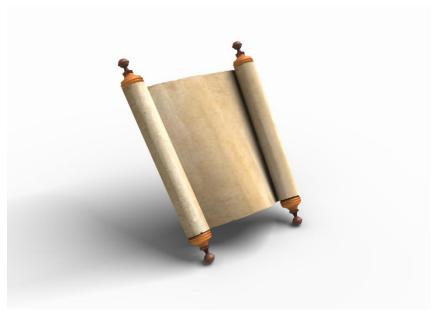

#### Future Work

- Design a configuration interface that follows identified principles
  - New tests with the support of SUPERA (AT Portuguese Association)

Sociedade Portuguesa

- Deeper analysis of other system's configuration interfaces
- Taxonomy that groups and presents configuration properties for AAC
  - Collaboration with other research groups

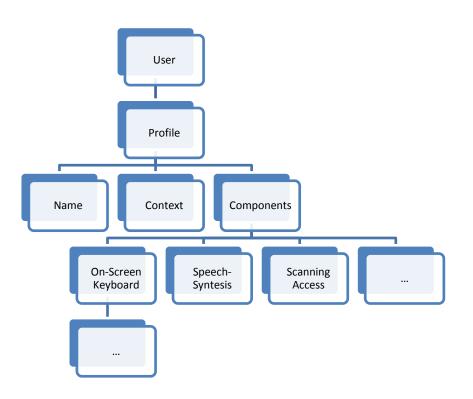

#### Thank You!

Luís Filipe Garcia (<u>luisbgarcia@ipbeja.pt</u>) Polytechnic Institute of Beja, Portugal

Luís Caldas de Oliveira (<u>lco@inesc-id.pt</u>) INESC ID Lisboa, Instituto Superior Técnico, Universidade de Lisboa, Portugal

David Martins de Matos (<u>david.matos@inesc-id.pt</u>) INESC ID Lisboa, Instituto Superior Técnico, Universidade de Lisboa, Portugal